**VACON**

**CX/CXL/CXS**

**TAAJUUSMUUTTAJAT**

# **I/O-laajennuskortin asennusohje (CX/CXL-sarja)**

Kaikki oikeudet muutoksiin ilman etukäteisilmoitusta pidätetään.

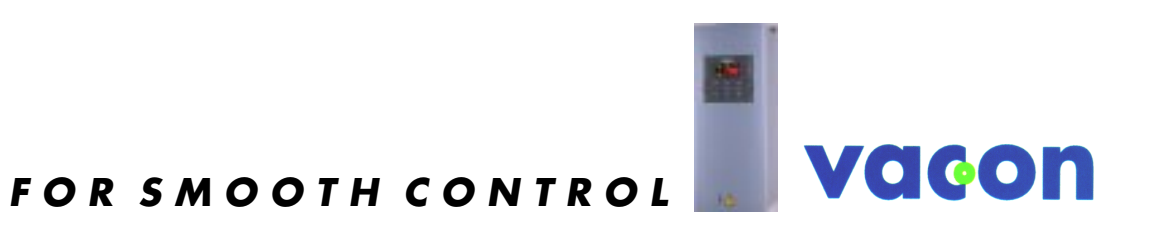

# **SISÄLLYSLUETTELO**

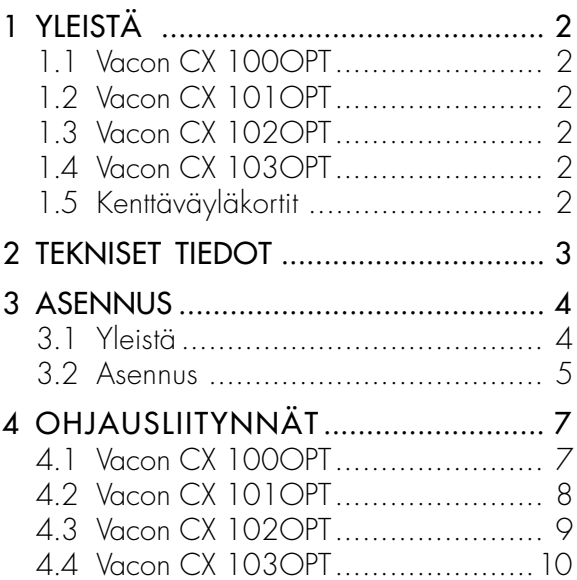

# **1 YLEISTÄ**

#### **1.1 Vacon CX 100OPT**

Vacon CX100 OPT I/O-laajennuskortilla voidaan lisätä käytettävissä olevia signaalituloja ja -lähtöjä seuraavasti:

- 5 digitaalituloa (vakiosignaalit)
- 2 analogiatuloa (vakiosignaalit)
- 3 relelähtöä (vakiosignaalit)
- analogialähtö (ohjelmoitavissa "Five in One+" sovelluksissa)
- termistoritulo (voidaan kytkeä suoraan moottorin termistoreihin lämpötilavalvontaa varten)
- enkooderiliitäntä

Tyypillinen käyttö: Closed Loop Vector Control

#### **1.2 Vacon CX 101OPT**

Vacon CX101 OPT I/O-laajennuskortilla voidaan lisätä käytettävissä olevia signaalituloja ja -lähtöjä seuraavasti:

- 5 digitaalituloa (vakiosignaalit)
- relelähtö (vakiosignaalit)
- termistoritulo (voidaan kytkeä suoraan moottorin termistoreihin lämpötilavalvontaa varten)

Tyypillinen käyttö: moottorin termistorivalvonta

#### **1.3 Vacon CX 102OPT**

Vacon CX102 OPT I/O-laajennuskortilla voidaan lisätä käytettävissä olevia signaalituloja ja -lähtöjä seuraavasti:

- 5 digitaalituloa (vakiosignaalit)
- 2 analogiatuloa (vakiosignaalit)
- 3 relelähtöä (vakiosignaalit)
- analogialähtö (ohjelmoitavissa "Five in One+" sovelluksissa)
- termistoritulo (voidaan kytkeä suoraan moottorin termistoreihin lämpötilavalvontaa varten)
- enkooderiliitäntä

Tyypillinen käyttö: Closed Loop Vector Control

#### **1.4 Vacon CX 103OPT**

Vacon CX103 OPT I/O-laajennuskortilla voidaan lisätä käytettävissä olevia signaalituloja ja -lähtöjä seuraavasti:

- 5 digitaalituloa (vakiosignaalit)
- 3 relelähtöä (vakiosignaalit)
- analogialähtö (ohjelmoitavissa "Five in One+" sovelluksissa)
- termistoritulo (voidaan kytkeä suoraan moottorin termistoreihin lämpötilavalvontaa varten)

Tyypillinen käyttö: tarvitaan moottorin termistorivalvonta ja toinen analogialähtö

#### **1.5 Kenttäväyläkortit**

Vacon kenttäväyläkortit asennetaan CX/CXL-sarjaan kuten I/O-laajennuskortitkin, lukuunottamatta LonWorks-väyläkorttia. Tarvittavia lisätietoja eri kenttäväyläkorttien asennuksesta/käyttöönotosta löydät ko. kenttäväyläkortin manuaalista.

- Vacon CX 200OPT (Interbus-S)
- Vacon CX 201OPT (Modbus)
- Vacon CX 202OPT (Profibus-DP)
- Vacon CX 203OPT (LonWorks)

LonWorks-väyläkortti, Vacon CX203OPT, asennetaan taajuusmuuttajan ulkopuoliseen koteloon. Kts. I/O-laajennuskortin asennus (CXS-sarja) -käsikirja (ud243).

#### **2 TEKNISET TIEDOT**

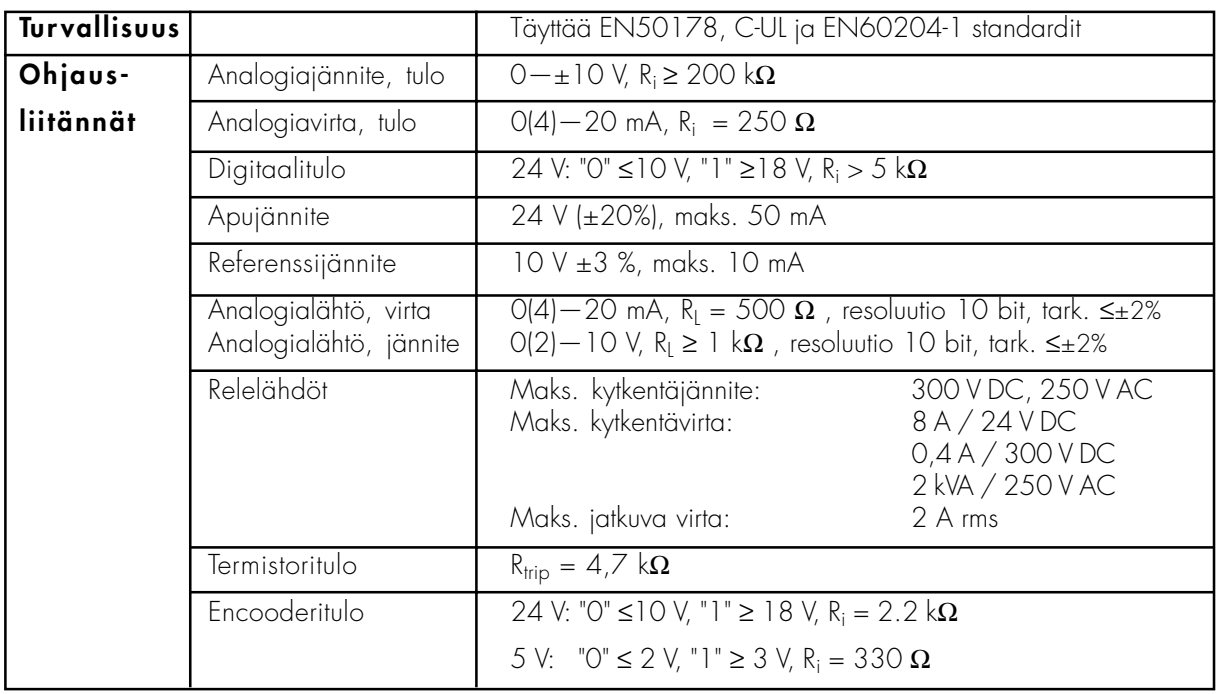

Taulukko 2-1 Tekniset tiedot.

(Kaikki ohjausliitännät eivät löydy joka I/O-laajennuskortista, katso kappaleet 1 ja 4.)

Ohjaus-I/O-piiri on erotettu verkon potentiaalista ja se on kytketty runkoon 1 MΩ vastuksen ja 4,7 nF kondensaattorin kautta\*). Tarvittaessa ohjaus-I/O-piiri voidaan maadoittaa ilman vastusta suoraan runkoon muuttamalla ohjauskortin pistike X4 (GND ON/OFF) asentoon "ON". Digitaalitulot ja relelähdöt on erotettu myös signaalimaasta.

\*) Tehdasasetus: pistikkeen X4 asento on GND OFF.

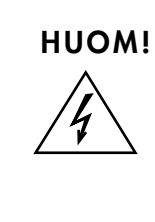

Taajuusmuuttajan sisäiset komponentit ja komponenttilevyt, paitsi galvaanisesti erotetut tulo- ja lähtöliittimet, ovat jännitteisiä, kun taajuusmuuttaja on kytkettynä verkkoon. Jännitteisiin osiin koskeminen on erittäin vaarallista ja se voi aiheuttaa kuoleman tai vakavia vammoja.

Ohjausliitännät on erotettu verkon potentiaalista, mutta relelähdöissä ja muissa I/O-liittimissä voi esiintyä vaarallinen ulkoinen ohjausjännite myös silloin, kun taajuusmuuttaja ei ole kytketty verkkoon.

#### **3 ASENNUS**

#### **3.1. Yleistä**

Tarkista, että olet saanut kaikki I/O-laajennuskortin asentamiseen tarvittavat (kuva 3-1):

- I/O-laajennuskortti (1), tarkista, että tyyppi vastaa tilaustasi
- eristelevy (2)
- tehokaapeli (3) (4-napainen)
- datakaapeli (4) (10-napainen)
- 20-nap. harmaa I/O-johto (6)
- mustia erillisjohtimia 2-8 kpl laajennuskortista ja sovelluksesta riippuen (7)
- riviliitinrimoja: 2 kpl 4-nap., 2 kpl 12 nap., 2 kpl päätypuristimia (8)
- liittimien merkintäteipit, I/O Board- ja I/O Expander Board-tarrat (8)
- kiinnitysruuvi (5) (maadoitus), nippusiteitä (9)

Huom: Kokoluokkiin Vacon 2.2 CX\_ /CXL\_ - Vacon 90 CX\_/CXL\_ tarkoitetuissa optiokorttipakkauksissa ovat osat 1 - 5. Kokoluokkiin Vacon 110CX\_ ja sitä suurempiin laitteisiin kuuluvat lisäosat täytyy tilata erikseen tilausnumerolla MOCXM8M12KIT.

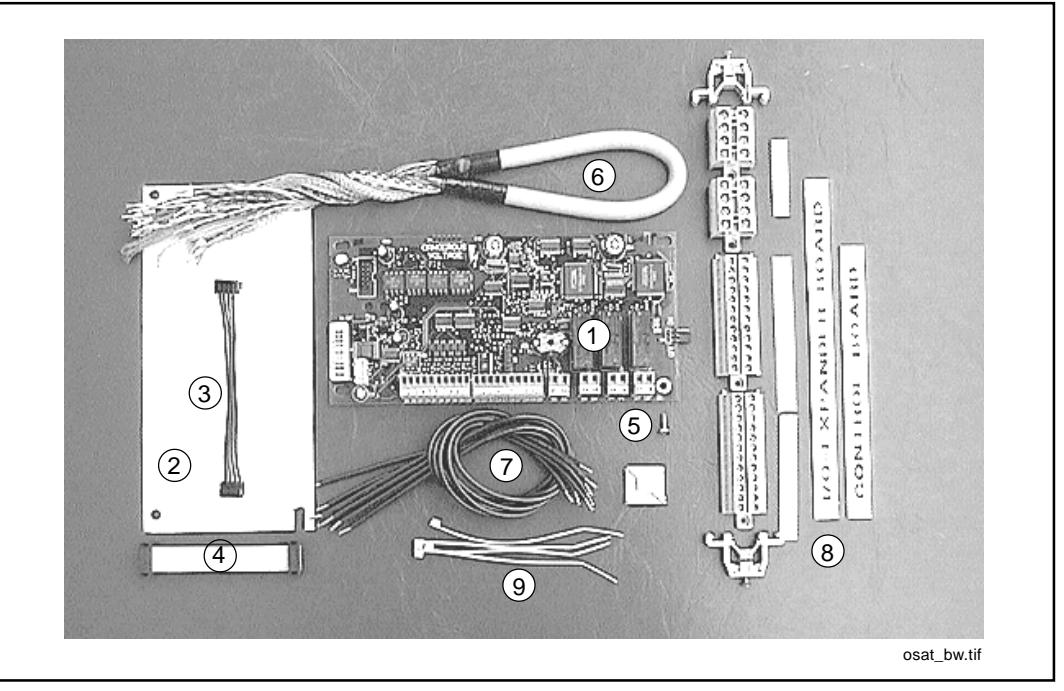

Kuva 3-1. I/O-laajennuskortin toimitukseen kuuluvat osat.

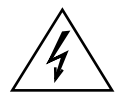

Jos toimitus on puutteellinen tai virheellinen, ota yhteys paikalliseen edustajaasi.

Ennen I/O-laajennuskortin asennusta lue "Käyttöohje Vacon CX/CXL/CXS Taajuusmuuttaja", kappale 1, TURVALLISUUS.

Kytke taajuusmuuttaja jännitteettömäksi. Huom. myös ohjauspiirit! Odota vähintään 5 min ennen kuin avaat taajuusmuuttajan kannen. Varmista mittaamalla, että laite on jännitteetön.

#### **3.2 Asennus**

I/O-laajennuskortti asennetaan taajuusmuuttajan ohjauskortin päällä olevaan lisäkorttipaikkaan (katso taulukko 3-2):

|                | Irrota ohjauspaneeli, -kotelo (4 ruuvia) ja ohjauskortin maadoituspistike X4.                                                                                                    |
|----------------|----------------------------------------------------------------------------------------------------|
|                | kuva1bw.tif                                                                                                    |
| $\overline{2}$ | Asenna tehokaapeli (3) ohjauskortin liittimeen X5. (Tehokaapelin voi kytkeä myös<br>liittimeen X6, jos tehokortilta tuleva tehokaapeli on tehtaalla kytketty liittimeen X5.)                                                                                                    |
| 3              | Asenna datakaapeli (4) ohjauskortin<br>liittimeen X14. Taivuta kaapeli S-<br>asentoon ja mahdollisimman kauaksi<br>tehokortin muuntajasta.<br>kuva4bw.til                                                                                                    |
|                | Irrota eristyslevyn (2) suojakalvo ja aseta<br>eristyslevy ohjauskortin yläpuolelle.<br>Huomioi eristyslevyn oikea suunta.<br>kuva5bw.tif                                                                                                    |
| 5              | Asenna I/O-laajennuskortti eristyslevyn päälle (isot reiät) ja työnnä se paikalleen niin, että<br>reikien kapeampi osa painuu asennustukien hahloon. Tarkista, että I/O-laajennuskortti pysyy<br>tukevasti paikoillaan. Jos eristyslevy ja I/O-laajennuskortti ei mene kunnolla paikoilleen,<br>taivuta ohjauskortin regulaattoria A4 ja kondensaattoria C59 varovasti niin, että saat<br>asetettua eristyslevyn ja I/O-laajennuskortin tukevasti paikoilleen. |
|                | Kiinnitä tehokaapeli I/O-laajennuskortin<br>liittimeen X2 ja datakaapeli liittimeen<br>X14.<br>kuva6bw.tif                                                                                                    |
|                | Aseta maadoituspistike, jonka irrotit ohjauskortin liittimestä X4, I/O-laajennuskortin liittimeen X9.<br>Huom. pistikkeen asento ON tai OFF tarpeen mukaan, katso "Käyttöohje Vacon CX/CXL/CXS<br>taajuusmuuttaja", kappale 6.2.2. Kiinnitä I/O-laajennuskortti ruuvilla (5).                                                                                                    |
|                | kuva7bw.tif<br>kuva8bw.tif                                                                                                    |

Taulukko 3-2. I/O-laajennuskortin asentaminen (jatkuu...).

| 8  | pakkauksessa<br>olevat<br>Asenna<br>riviliitinrimat (8) ohjausliitinriman<br>oikealle puolelle samaan liitinkiskoon<br>$\left[9\right]$<br>kuvan mukaisesti. Kiristä liitinrimat<br>paikoilleen päätypuristimilla.                                                                                                    |
|----|----------------------------------------------------------------------------------------------------|
| 9  | Liimaa liittimien merkintäteipit ja I/O<br>EXPANDER BOARD- ja CONTROL<br><b>GONTROL BOARD</b><br>8<br><b>I/O EXPANDER BOARD</b><br>BOARD -tarrat (8) paikoilleen<br>riviliitinalustaan.<br>60 00<br>rivil1bw.ti                                                                                                    |
| 10 | Kytke harmaan I/O-johdon (6) johtimet I/O-laajennuskortin liittimiltä 201-220 ruuviliitinriman<br>vastaaviin liittimiin. Huom. kytke myös ohjauskaapelin suojamaa.                                                                                                    |
| 11 | Kytke irralliset johtimet (7) (sovelluksesta riippuen 2-8 kpl) I/O-laajennuskortin liittimiltä 221-<br>228 ruuviliitinriman vastaaviin liittimiin.<br>Sido I/O-johto ja irrallisjohtimet nippusiteillä (9) yhteen. Kiinnitä nippu varsinaiseen<br>ohjauskaapeliin.                                                                                                    |
| 12 | Asenna ohjauspaneeli takaisin pai-<br>kalleen ja kytke tarvittavat ohjaussig-<br>naalijohtimet.<br>Jos enkooderitulo on käytössä<br>$\tilde{\alpha}$<br>(closed loop control) ja se toimii<br>$\tilde{\epsilon}$<br>5V:lla, siirrä 3 pistikettä I/O-<br>laajennuskortin<br>liittimestä<br>X5<br>liittimeen X8. Jos enkooderi toimii<br>X <sub>8</sub> h tif<br>24V:lla, pistikkeitä ei saa siirtää. |
| 13 | Tarkista kytkennät ja taajuusmuuttajan sisäpuoli. Poista kaikki asiaankuulumattomat<br>esineet taajuusmuuttajan sisältä.<br>Sulje taajuusmuuttajan kansi ennen sahkön kytkemistä!                                                                                                    |
| 14 | Asettele I/O-laajennuskortin parametrit "Five in One+" -sovellusoppaan ohjeiden<br>mukaisesti (parametriryhmä 3).                                                                                                    |

Taulukko 3-2. I/O-laajennuskortin asentaminen.

#### **4 OHJAUSLIITYNNÄT**

### **4.1 Vacon CX 100OPT**

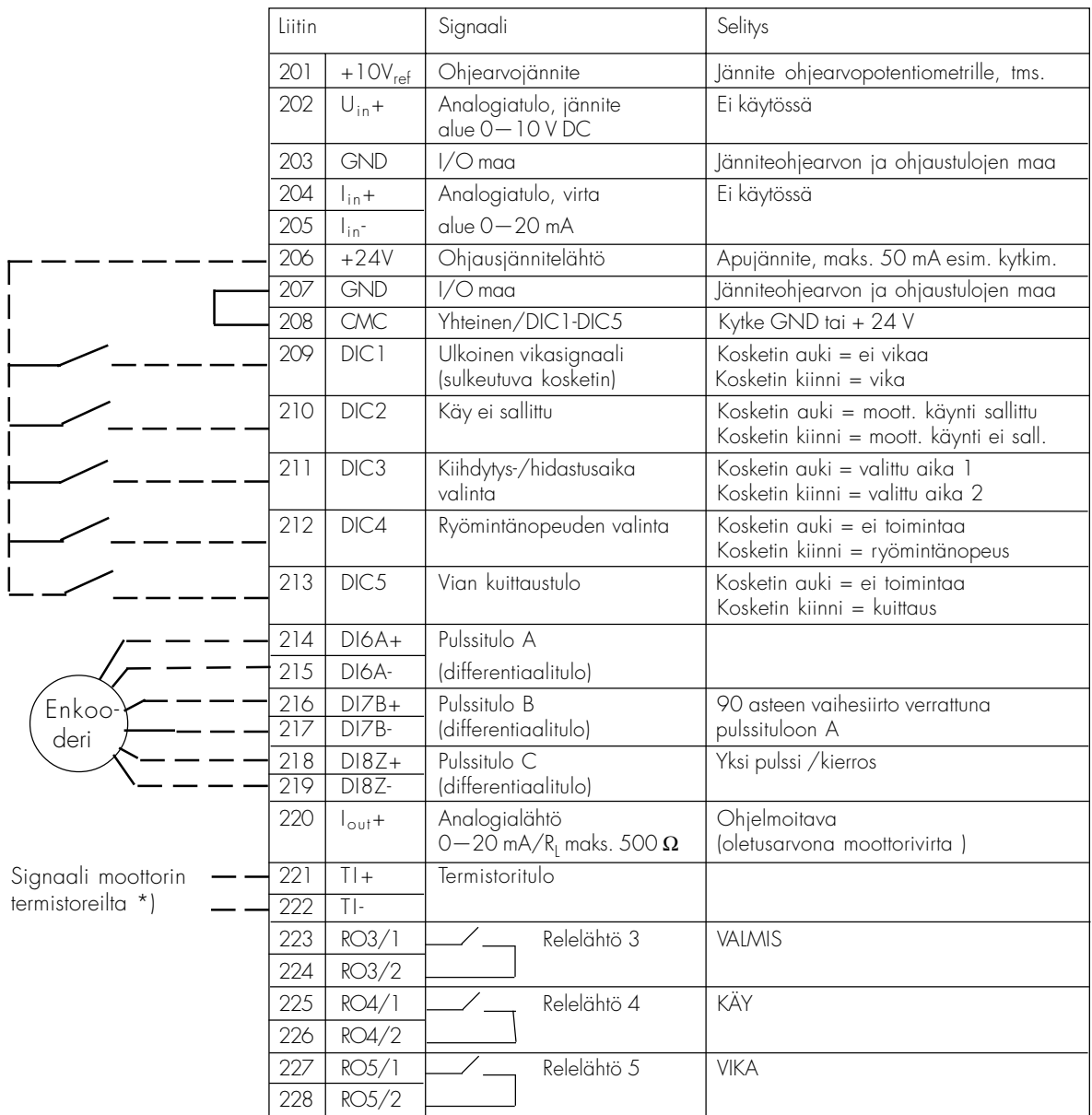

Kuva 4-1 Vacon CX 100OPT -laajennuskortin ohjausliityntä.

#### **4.2 Vacon CX 101OPT**

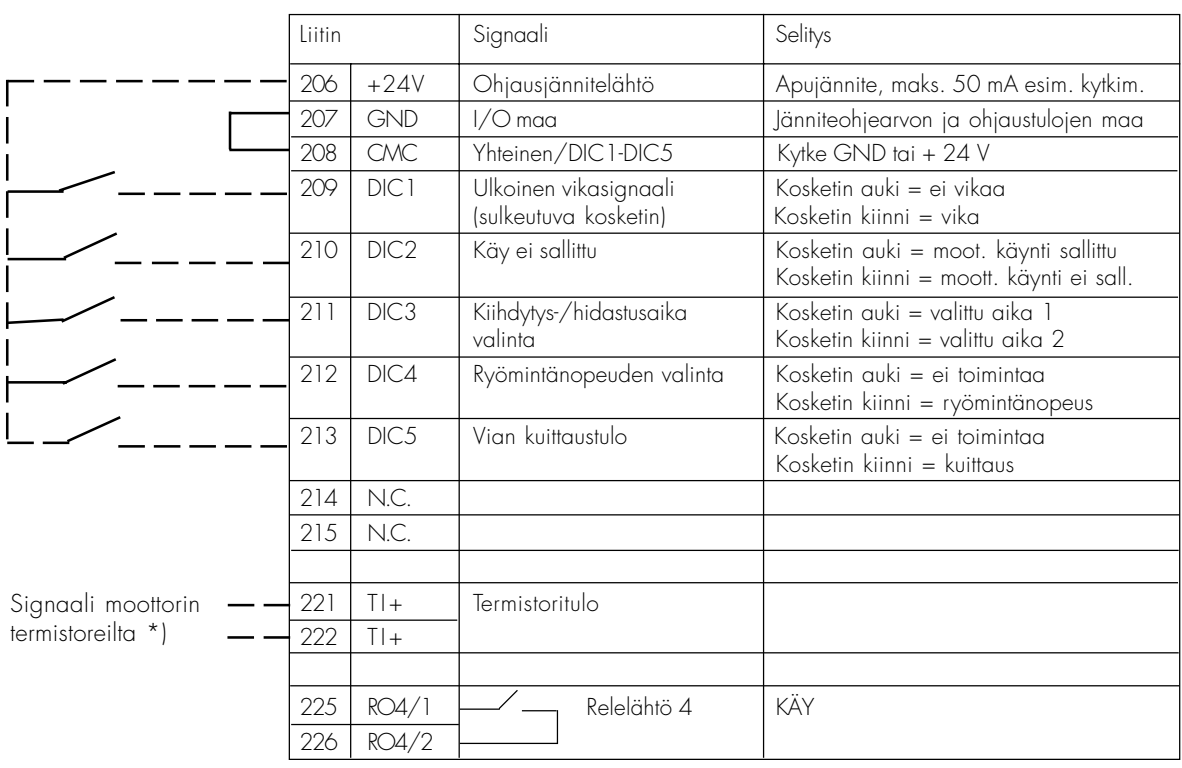

Kuva 4-2 Vacon CX 101OPT -laajennuskortin ohjausliityntä.

## **4.3 Vacon CX 102OPT**

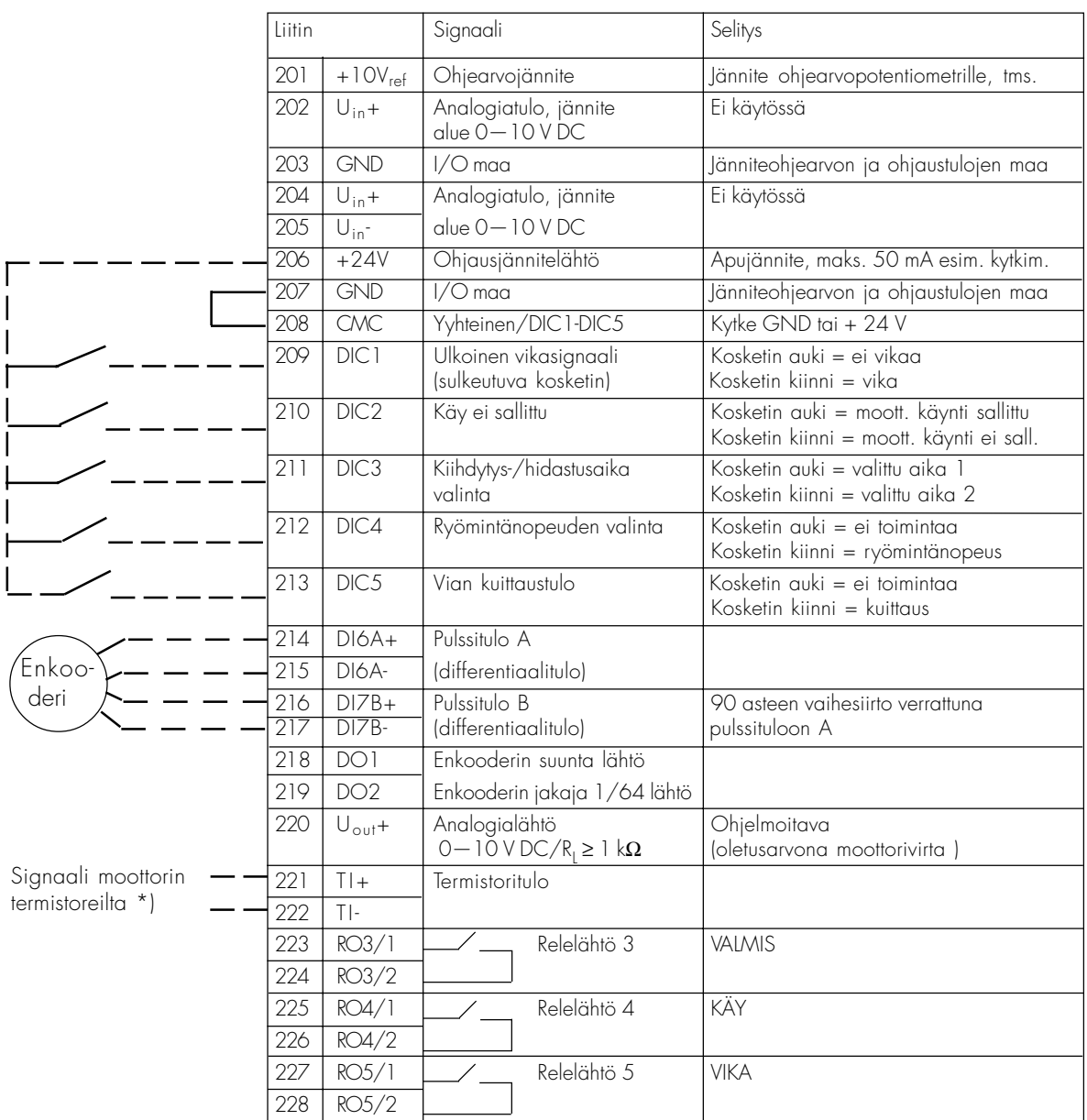

Kuva 4-3 Vacon CX 102OPT -laajennuskortin ohjausliityntä.

#### **4.4 Vacon CX 103OPT**

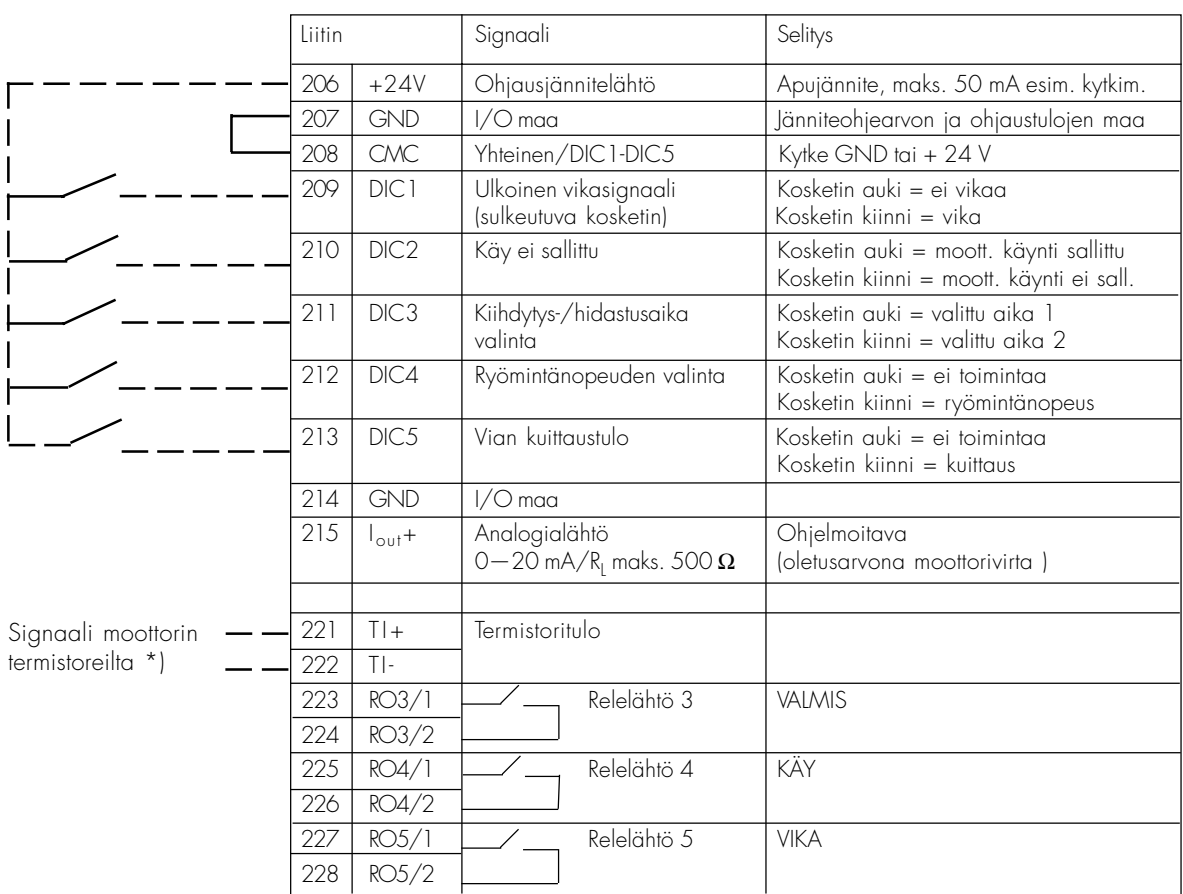

Kuva 4-4 Vacon CX 103OPT -laajennuskortin ohjausliityntä.

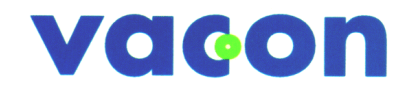

**VACON OYJ** PL 25 Runsorintie 5 65381 VAASA Puh: 0201 2121 Fax: 0201 212 205 Päivystys: 040-8371 150 E-mail: vacon@vacon.com http://www.vacon.com

Jälleenmyyjä: